# **Lambalı Kadın**

## **Tema:istatistik**

Dersten önce öğrencilere Excel, Google Arama ve İngilizce hakkında temel bilgiler verilmelidir. Gampinder'ın Çevrimdışı sürümü gapminder.org üzerinden ücretsiz indirilebilir.

## **Materyaller:**

Gapminder' da animasyon baloncuklarının sunumu için Excel dosyası oluşturma talimatları (ek3)

Farklı istatistiksel veri toplama türlerini doldurmak için tablo(ek4)

Kırım Savaşı sırasındaki kurbanları gösteren tablo ve Gül diyagramı (ek 1 -2 ) Filmlerin linki

Gapminder ve Excel dosyalarının linki

#### **Hedef:**

Dersin amacı istatistiklerin kökenini ve kronolojik sırası ile kullanımını anlamaktır (Hem gerçek kullanımını hem de Manipülasyon aracı olarak nasıl kullanıldığını anlamak ).

Öğrenciler verilerin toplanması ve verilerin bir grafik veya diyagramda sunulması hakkında bilgi edinecek ve onları halk için daha çekici hale getirecek ve daha büyük değişikliklere yol açan tepki yaratacak etkiyi sağlayacaktır.

Öğrenciler aşağıdaki gibi beceriler geliştirir: gruplar halinde çalışabilme yeteneği, analitik yetenek, yanıltıcı istatistiksel materyale yönelik eleştirel düşünme ve günümüzde istatistik kullanımının iyi amacının aksine kullanımı, dijital becerilerin geliştirilmesi ve dijital kaynakların kullanımı

Zaman dilimi :3.5-5 saat arasındadır. Süre gerçekleştirilmek üzere seçilen etkinliklere ve öğrencilerin önkoşul bilgi seviyesine bağlı olarak değişecektir.

# **Zorluk derecesi: orta/yuksek**

**Giriş:** Öğrenciler tüm etkinlik için 4 ve 6 kişilik gruplara ayrılır. Hangs Roslıng'in son 200 yılda uygarlığının gelişmesi hakkındaki filmi izlettirilir.

Hans Rosling's 200 [Countries,](https://www.youtube.com/watch?v=jbkSRLYSojo&t=3s) 200 Years, 4 Minutes - The Joy of Stats - BBC Four - [YouTube](https://www.youtube.com/watch?v=jbkSRLYSojo&t=3s)

Öğrenciler Kırım Savaşı mağdurlarının bulunduğu tabloyu alır (ek 1) ve bunun ne hakkında olduğunu, ardından tabloyu kapsamlı bir şekilde açıklayan Gül diyagramını (ek 2) anlamaya çalışır.

Veri sunumunun önemi hakkında grup tartışması yapılır.

**Keşfetme :** Florence Nightingale hakkında film izletilir (4') Florence [Nightingale:](https://www.youtube.com/watch?v=yhX0OR1_Vfc&t=21s) Joy of Stats (3/6) - [YouTube](https://www.youtube.com/watch?v=yhX0OR1_Vfc&t=21s)

İstatistik kullanımı ve gücü hakkında Grup tartışması yapılır.

Her öğrenci grubu hakkında istatistiksel bilgi toplamak istedikleri bir konuyu seçer ve ne bilmek istediklerine karar verir, bilmek istediklerini öğrenmek için bir dizi soru üretir (en fazla 3 soru )

**Açıklama :**Veri toplama türleri ve uygulanabilirliği hakkında film izletilir.

Öğrenciler notlar tutar, bu notlar kendi anketlerini toplamalarına ve bir veri sunumu oluşturmalarına ve dağıtılan çalışma sayfasına cevap vermelerine yardımcı olur (ek4)

Veri toplamak için insanlarla röportaj yapılırken yanıltıcı sorular sorulması hakkında sınıf tartışması yapılır.

Öğrenciler soruları (keşfetme esnasında hazırladıkları) gözden geçirir ve açıklayıcı filmden aldıkları ipuçlarından sonra onları yeniden formüle eder.

Öğrenciler anketi yürütür ve verileri toplar. Öğrenciler verilerini Excel derslerinde tanıtılan seçtikleri bir diyagramda sunarlar. (30')

Excel Graph Tutorial | How To Make Graphs On Excel | Excel Tutorial For [Beginners](https://www.bing.com/videos/search?q=tutorial+about+presenting+diagrams+in+excel&docid=608016358499968411&mid=8366AC14E45FEB67BFDB8366AC14E45FEB67BFDB&view=detail&FORM=VIRE) | [Simplilearn](https://www.bing.com/videos/search?q=tutorial+about+presenting+diagrams+in+excel&docid=608016358499968411&mid=8366AC14E45FEB67BFDB8366AC14E45FEB67BFDB&view=detail&FORM=VIRE) - Bing video

How to Make a Bar [Graph](https://www.bing.com/videos/search?q=tutorial+about+presenting+diagrams+in+excel&docid=608000681859754149&mid=1FED72767F3AD30595151FED72767F3AD3059515&view=detail&FORM=VIRE) in Excel - Bing video

How To Make A [Multiple](https://www.bing.com/videos/search?q=tutorial+about+presenting+diagrams+in+excel&&view=detail&mid=F9755BF9D2450B5CD64DF9755BF9D2450B5CD64D&&FORM=VRDGAR&ru=%2Fvideos%2Fsearch%3Fq%3Dtutorial%2520about%2520presenting%2520diagrams%2520in%2520excel%26%26FORM%3DVDVVXX) Bar Graph In Excel - Bing video

Diyagramların sınıfta sunar, akran ve öğretmenlerden geri bildirim alırlar(10').

#### **Genişletme :**

a)Hans Rosling'in sonuçlarına itiraz eden film (Roland Paulsen) izletilir, yanıltıcı olabilecek diğer faktörlerle ilişkili verilerin yorumlanmasında daha derine inilir(12') .

Better and better? A [comment](https://www.youtube.com/watch?v=OoIcsj9ysvs) on Hans Rosling - YouTube

b)Yanıltıcı istatistikler ve modern toplumda kullanımı hakkında gruplar halinde tartışmalar yapılır (5').

c) Gapminder- Gapminder Dersi – Vimeo'yu tanıtıcı kılavuz (5 ') , bir excel dosyasını Gapminder (ek3) üzerinden çalıştırmak ve çevrimdışı animasyonlu bir istatistiksel sunum oluşturmak için talimatların bir listesi yapılır. Gapminder.org/Resources/Tools/Bubble Grafiği (Vimeo'da Gapminder Bubbles nasıl kullanılır )(5')

d) Kendi veri kümeleri veya ulusal bir istatistik veri tabanından çıkarılan bir veri kümesini kullanarak çevrimdışı olarak Gapminder'da animasyonlu bir istatistik sunumu oluşturulması veya sadece Gapminder veritabanını kullanarak sunumlar oluşturulması sağlanır.

(Gapminder.org/resources/Data/Download the data). (20'-100')

#### **Değerlendirme :**

Her Grup filmlerini sunar ve akranlarından ve öğretmenlerinden geri bildirim alır.

Açıklamalardan önce ve sonra geçerli bir istatistik yapma olasılığı ve istatistiğin toplumumuzdaki gücü hakkında fikir alınır (5-10').

Her öğretmen kendi sınav testini (biçimlendirici) oluşturabilir veya öğrencilerin istatistiksel sonuçlarını sunan ve açıklayan bir rapor, aktörlerin olduğu küçük bir film isteyebilir. Değerlendirme için çalışma sayfası ve istatistiksel veri sunumları kullanılmıştır , ayrıca öğrencilerin ders hakkında geri bildirim vermeleri için bir değerlendirme formu oluşturulmuş ve geliştirilmiştir.

Atölye çalışması hakkında bize geri bildirimde bulunmak için lütfen bu formu doldurun. En uygun cevabı çarpı işareti ile seçin, 1'den 5'e kadar notlar verin, 1 düşük doğruluk ve 5 son derece doğrudur.

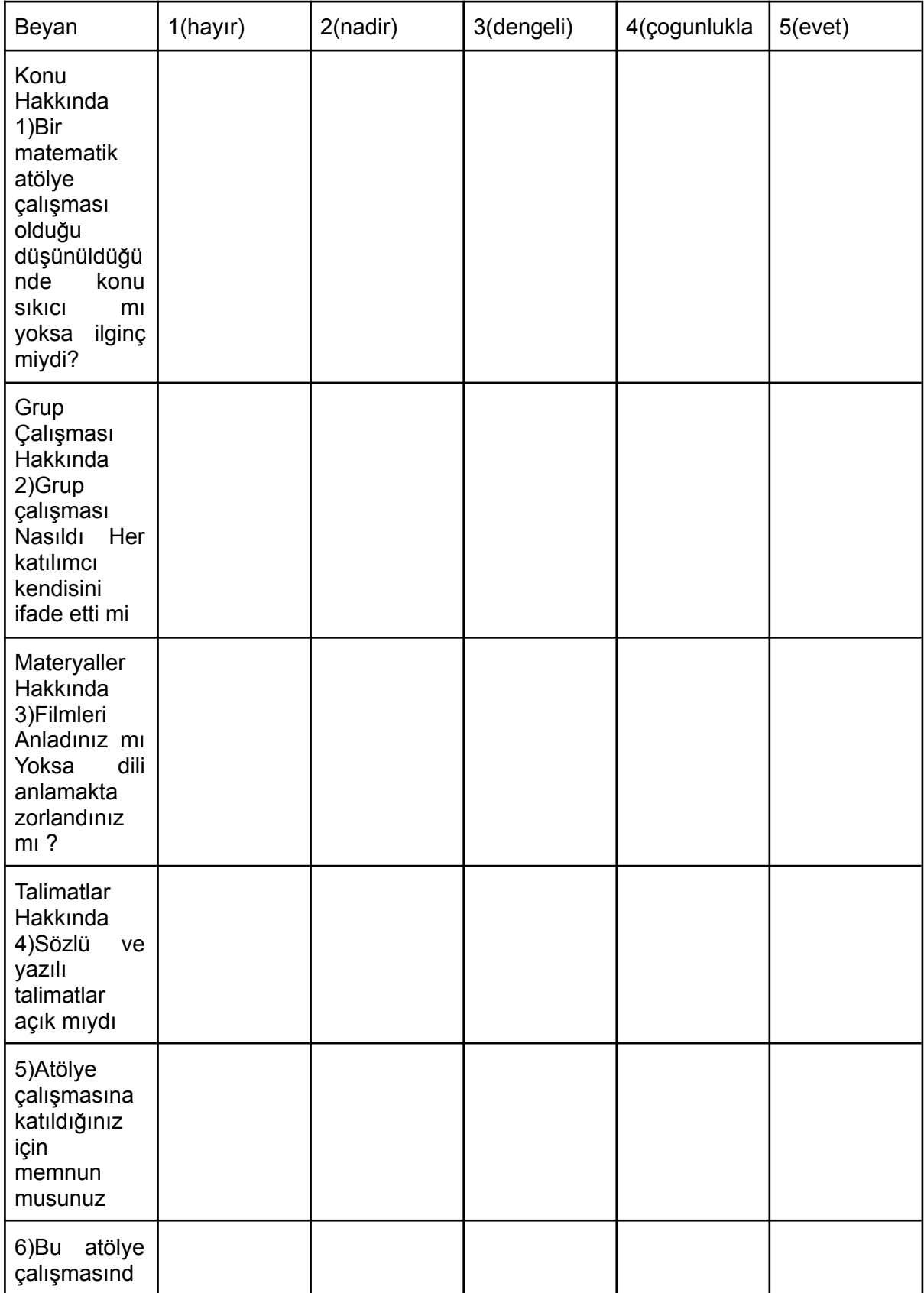

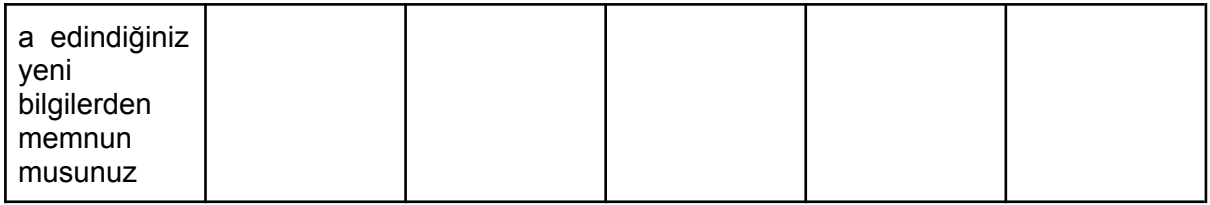

# **İyileştirme önerileri**

**Ek1**

Ek-3 Excel dosyasının Gapminder aracılığı ile çalıştırılabilmesi için talimatlar

1) 1. Dosyanın 5 Sütunu vardır. İstatistik, karşılaştırdığınız her grup için 3 küme ilişkili veri içermelidir.

2) İlk sütun, karşılaştırdığınız grupların adlarını içerir. Her grup adı, veri tabanınızın sahip olması gereken satır miktarında yinelenir. Örneğin, bir yıllık bir dönem için aylık bir istatistik göstermek istiyorsanız, 12 satırınız olur. Grup adları alfabetik sırayla gösterilebilir, bu nedenle grup1 ile 12 satır, daha sonra grup2 ile 12 satır, grup3 ile 12 satır vb. Olacaktır.

3) İkinci sütun, istatistiğinizin saat biçimindeki saati içerir. Eğer yıllarsa, o zaman 1975, eğer haftalar sonra 2012w13 (yıl 2012 hafta 13 anlamına gelir). İlk hücreye ilk tarihi, ikinci satıra bir sonraki tarihi yazarsınız ve ardından bu 2 hücreyi seçersiniz ve geri kalan zaman hücrelerini otomatik olarak doldurmak için aşağı kaydırın. Bunu her grup için yapın

4) Üçüncü sütun, seçtiğiniz üç veri kümesinden biri olan uygun verileri, dördüncü sütun ikinci kümeyi ve beşinci sütun üçüncü veri kümesini içerir. Tabii ki ilgili zaman çizgilerindeki her şey istatistik veri tabanınızdan aldığınız sayılardan oluşur.

5) Dosyanın üst satırında sütunun adları bulunmalıdır, örneğin A: Ülke, B: Tarihler, C: Korona vakaları, D: Aşılanmış kişiler, E: Ölüm vakaları. Bu isimlerin amacı, animasyonunuzda daha sonra yatay çizgide ne olacağını, dikey çizgide ne olacağını seçmeniz gerektiğidir.

6) Excel dosyası tamamlandığında, hatırladığınız bir ad altında bilgisayarınıza kaydedin. Gapminder sayfasını açın ve çevrimdışı sürüm altında çalışın. Kendi verilerinizi ekleyin, bir excel dosyası seçin ve ekleyin.

7) Zaman biçimini ve zaman dilimini ayarlayın, hangi veri kümesinin yatay, dikey boyutunda gösterileceğini seçin. Bununla biraz oynayın ve hangi sunumun en iyi görüneceğini değerlendirin. Yardım için öğreticilere başvurun.

# **Minimooc– Lambalı Kadın**

**Çalışma Sayfası Grup Aşagıdaki soruları yanıtlayın**

1) Filmde bahsedilen her türlü veri toplama hakkında bir özellik yazın.

2) Covid-19 istatistikleri için veri türlerinden hangisi kullanılmıştır?

3) Siyasi partilerin seçimlerden önce kullandıkları istatistikler için hangi tür uygundur?

4) Plasebo sorusu ne demektir?

5)Yanıltıcı istatistiklerden en çok kim yararlanır?

6) İstatistiklerde yanıltıcı hangi araçlar kullanılabilir?